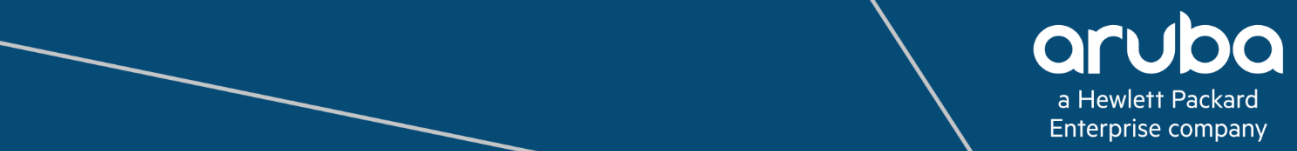

# **Central OAuth Token Generation** API Guide

# **Copyright**

Copyright © 2018 Hewlett Packard Enterprise Development LP.

## **Open Source Code**

Certain Aruba products include Open Source software code developed by third parties, including software code subject to the GNU General Public License (GPL), GNU Lesser General Public License (LGPL), or other Open Source Licenses.

# **Contents**

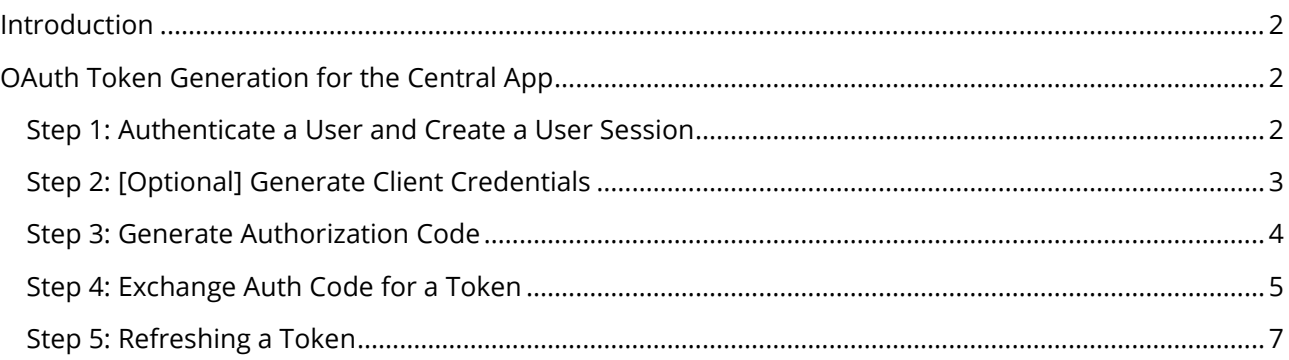

# <span id="page-2-0"></span>**Introduction**

The API Gateway feature in Central supports the REST API for all Central services. This feature allows Central users to write custom applications and embed or integrate the APIs with their own applications. The Central API Framework plug-in supports the OAuth protocol for authentication and authorization, to provide secure access to the APIs. The access tokens created by this OAuth token generation procedure provide temporary and secure access to the APIs. These access tokens have a limited lifetime for enhanced security, and the applications should use the refresh API to obtain new tokens periodically (every 2 hours). This document also describes the procedures that enable applications to automatically get new tokens, or refresh an old token. Note that authentication much be enabled to obtain a new token application.

# <span id="page-2-1"></span>**OAuth Token Generation for the Central App**

## <span id="page-2-2"></span>**Step 1: Authenticate a User and Create a User Session**

The following API authenticates a user and returns a user session value that can be used to create future requests for a client with the specified username and password. It is assumed that you already have a client ID for your application. The URL in **Table 1** allows you to log in to the API gateway server and to establish the user session. This endpoint is accessible over SSL, and HTTP (non-SSL) connections are redirected to SSL port.

<span id="page-2-3"></span>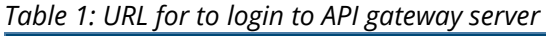

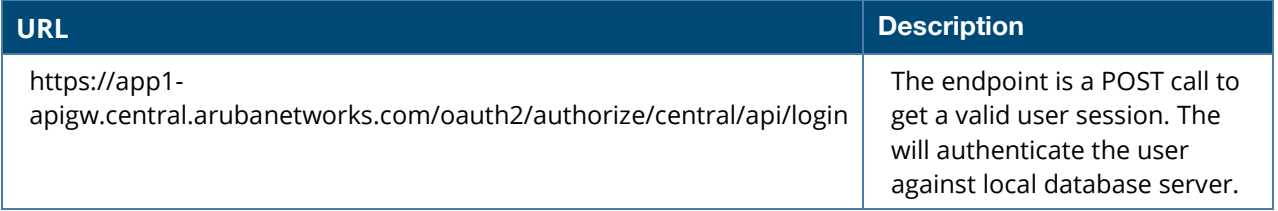

If user authentication is successful, the request will return HTTP code 200 and the response header will include the following attributes.

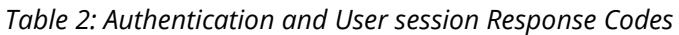

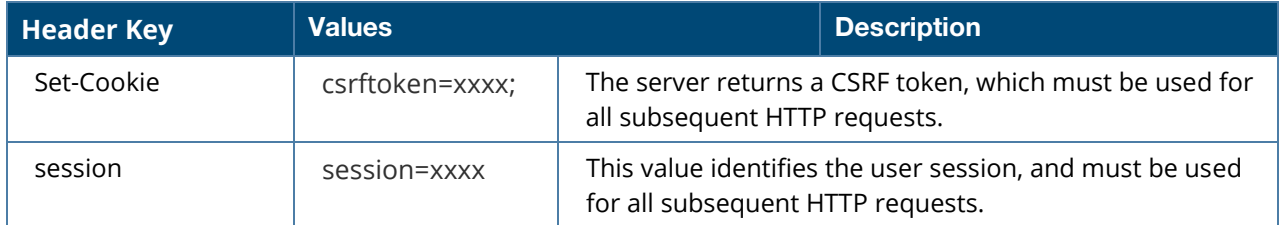

## **Example:**

POST https://app1 apigw.central.arubanetworks.com/oauth2/authorize/central/api/login?client\_id=<client\_id> HTTP/1.1 **Host**: app1-apigw.central.arubanetworks.com **Accept**: application/json **Content-Length**: ??

**Content-Type**: application/json

```
{ 
   "username": "xxxxx", 
   "password": "xxxxx" 
}
```
#### **Error Response:**

400: Bad Request

**Response Body (JSON):** 

```
{ 
  "extra": \{\},
   "message": "<error string>" 
}
```
401: Auth failure

```
Response Body (JSON):
```

```
{ 
   "message": "Auth failure", 
   "status": false
```
#### **Success Response:**

#### 200: OK

}

Response Body (JSON):

```
{ 
 "status": true 
}
```
**Response Header: Set-Cookie:** 

```
Set-Cookie: csrftoken=xxxx; 
session=xxxx;
```
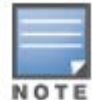

The **csrf token** value received in the successful response message must be used as a parameter for all subsequent POST/PUT requests. The **session** value must also be used for all subsequent requests to maintain the user session context.

## <span id="page-3-0"></span>**Step 2: [Optional] Generate Client Credentials**

The following API can be used to generate client credentials for a specific tenant using your Managed Service Provider (MSP) Client ID.

*Table 3: URL for to Generate an Client Credentials*

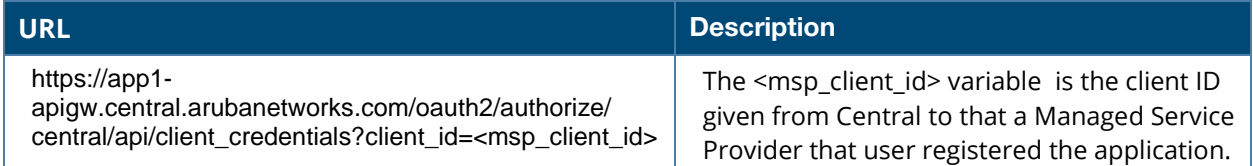

## **Example:**

Request Method: POST

URI : https://app1apigw.central.arubanetworks.com/oauth2/authorize/central/api/client\_credentials? client\_id=<msp\_client\_id>

POST Request Body (JSON):

{ "customer\_id": "<tenant\_id>" }

Request Header: (Values from login API request)

```
Set-Cookie: csrftoken=xxxx;
session=xxxx;
```
Response Body (JSON):

```
{
"client_id": "<new-client-id>",
"client_secret": <new-client-secret>"
}
```
## <span id="page-4-0"></span>**Step 3: Generate Authorization Code**

After the user is authenticated and you have a valid session for that user, use this API to get authorization code. The authorization code is valid only for 5 minutes and must be exchanged for a token within that time.

*Table 4: URL for to Generate an Authorization Code*

| I URL                                                        | <b>Description</b>                 |
|--------------------------------------------------------------|------------------------------------|
| https://app1-                                                | The endpoint is a POST call to get |
| apigw.central.arubanetworks.com/oauth2/authorize/central/api | an authorization code.             |

Query parameters for this API are as follows:

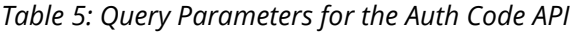

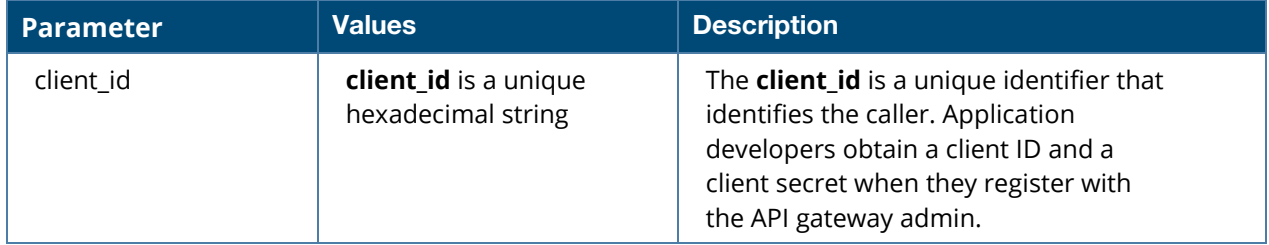

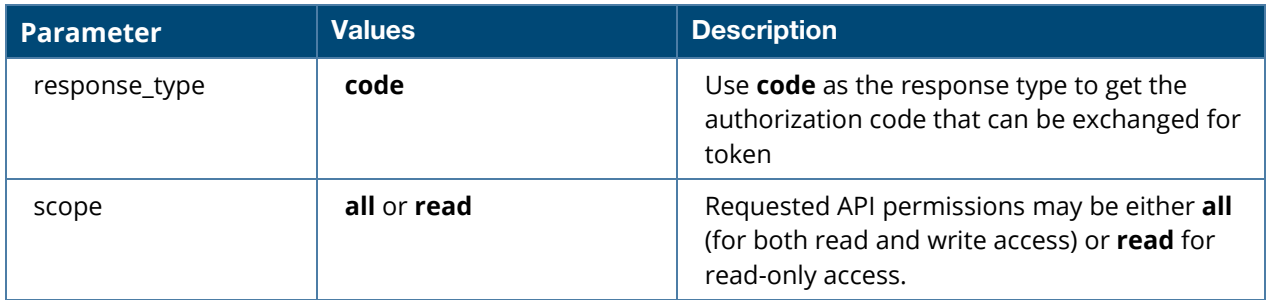

### **Example:**

POST https://app1-

apigw.central.arubanetworks.com/oauth2/authorize/central/api/?client\_id=<client\_id>&respo nse\_type=code&scope=all HTTP/1.1

**Host**: app1-apigw.central.arubanetworks.com

**Accept**: application/json Cookie: "session=xxxx" X-CSRF-Token: xxxx Content-Length: ?? **Content-Type**: application/json

#### **Error Response:**

400: Bad Request

**Response Body (JSON):** 

```
\{ "extra": {}, 
   "message": "<error string>" 
}
```
## **Success Response:**

200: OK

```
Response Body (JSON):
{
" auth_code ": "xxxx"
}
session=xxxx;
```
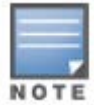

Pass the **CSRF-TOKEN** value you obtained in step one in the request header, otherwise the request will be rejected. Note the **auth\_code** value in the response, as you will use will use this code to obtain an OAuth token.

## <span id="page-5-0"></span>**Step 4: Exchange Auth Code for a Token**

Once you have an authorization code, you just use that code to request an access from the server. The exchanges should be done within 300 seconds of obtaining the auth code from the previous step, or the API will return an error.

*Table 6: URL to Generate an Auth Token*

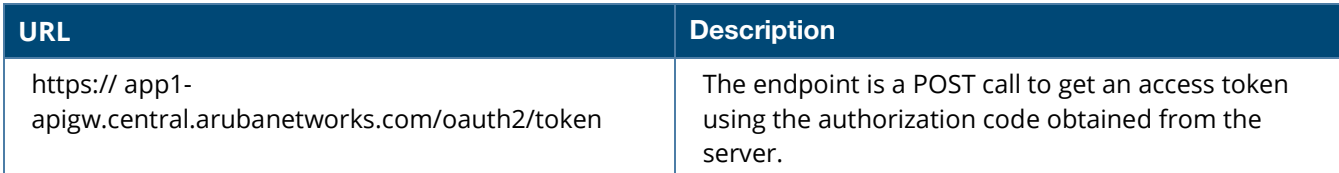

Query parameters for this API are as follows:

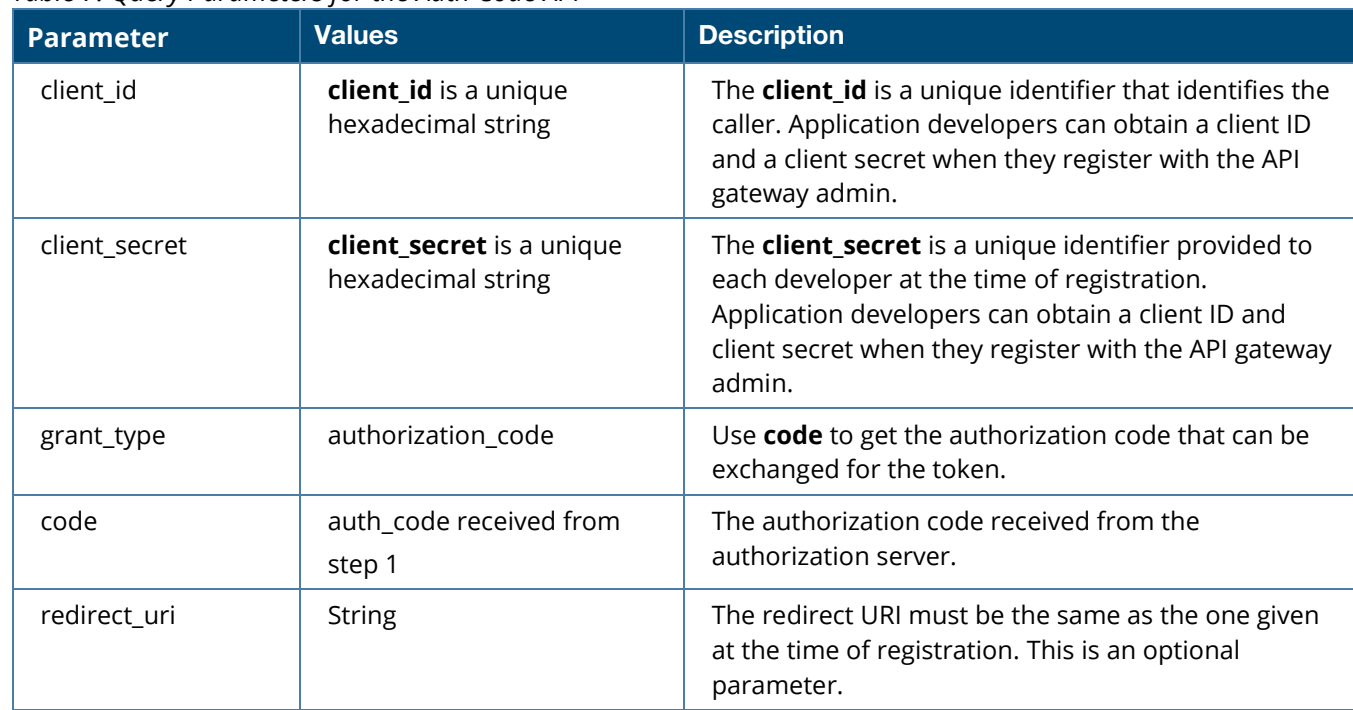

*Table 7: Query Parameters for the Auth Code API*

The response to this API query is a JSON dictionary with following values:

#### *Table 8: Auth Token Values*

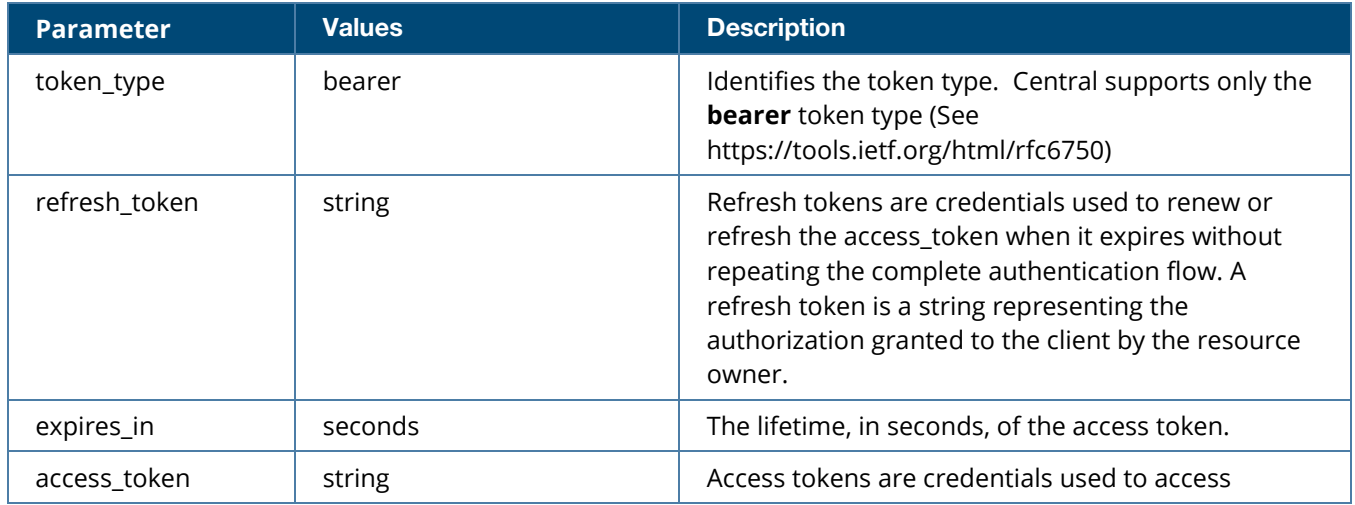

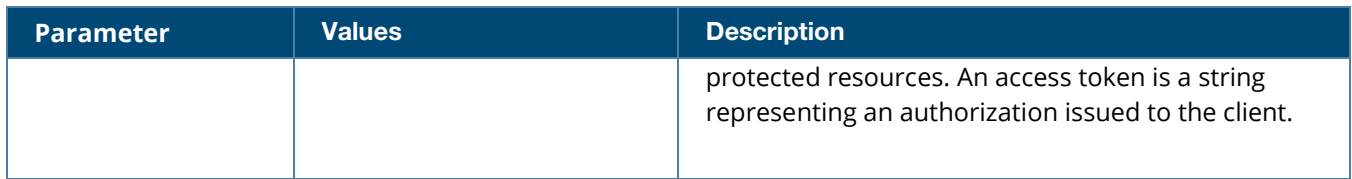

## <span id="page-7-0"></span>**Step 5: Refreshing a Token**

You can use the refresh token obtained in the previous step to update the access token without repeating the entire authentication process.

*Table 9: URL to Generate an Auth Token*

| <b>NURL</b>                                  | <b>Description</b>                                      |
|----------------------------------------------|---------------------------------------------------------|
| https:// $app1-$                             | The endpoint is a POST call to refresh the access token |
| apigw.central.arubanetworks.com/oauth2/token | using the refresh token obtained from the server        |

Query parameters for this API are as follows:

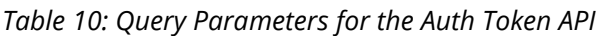

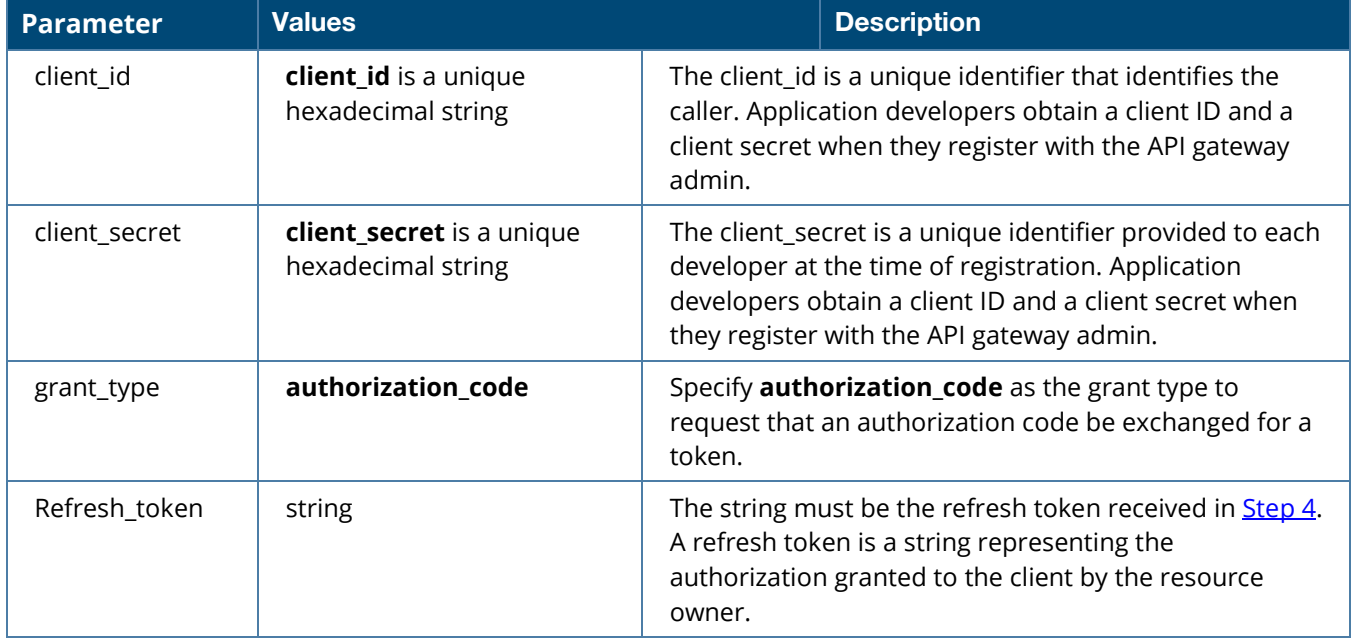

The response to this API query is a JSON dictionary with following values:

## *Table 11: Auth Token Values*

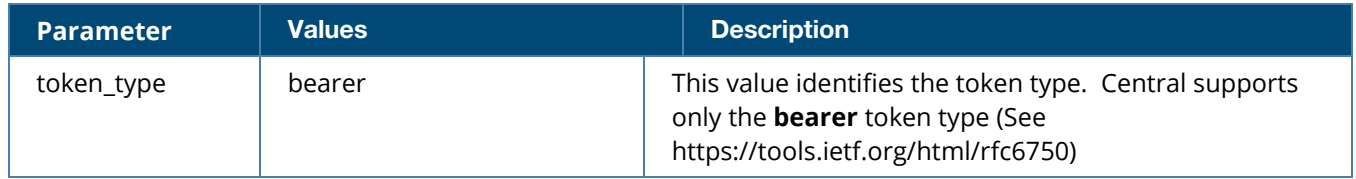

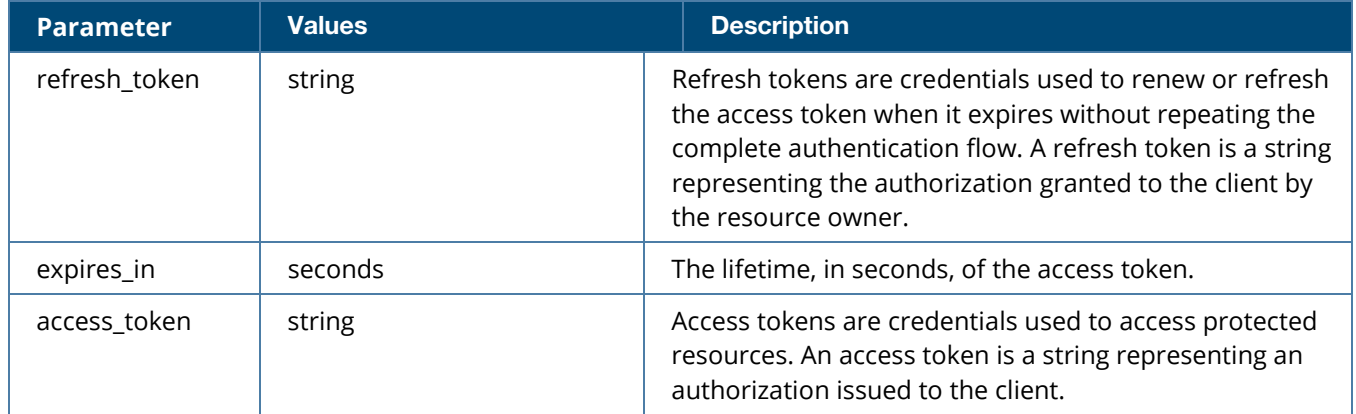

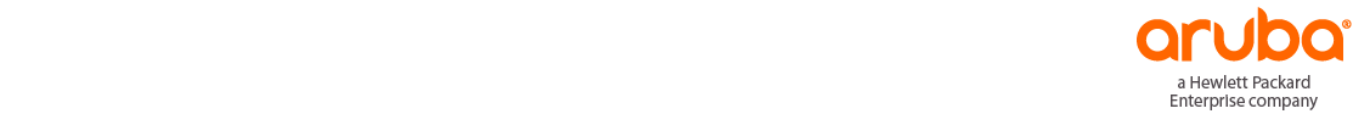

www.arubanetworks.com 3333 Scott Blvd Santa Clara CA 95054